# Návod pro výrobu DPS pomocí CNC frézky

*Tento dokument stru*č*n*ě *popisuje, jak vyrobit desku plošných spoj*ů *(DPS) pomocí CNC frézky. Omezuje se na p*ř*ípravu dat v programu Eagle 4.13 pro frézku Comagrav MT Profi, samotnou výrobu DPS na této frézce a doporu*č*ené povrchové úpravy DPS. S kvalitními nástroji je možné takto p*ř*ipravit jedno- nebo dvoustranné DPS pro povrchovou montáž (SMD) s minimální ší*ř*kou* č*ára/mezera 0,30/0,20 mm.*

## Příprava dat

Data pro frézku se z Eaglu získávají pomocí skriptu, vytvořeného jako *User Language Programme* (ULP). To znamená, že se standardním způsobem navrhne DPS a poté se spustí skript **pcb-gcode**setup (v okně s otevřeným layoutem desky (.brd soubor) se spouští z hlavního menu *File→Run*, viz obr. 1). Otevře se dialogové okno, v němž se nastaví parametry pro vytvoření dat. Po potvrzení se do adresáře, kde je umístěn .brd soubor, vygenerují soubory pro CNC frézku.

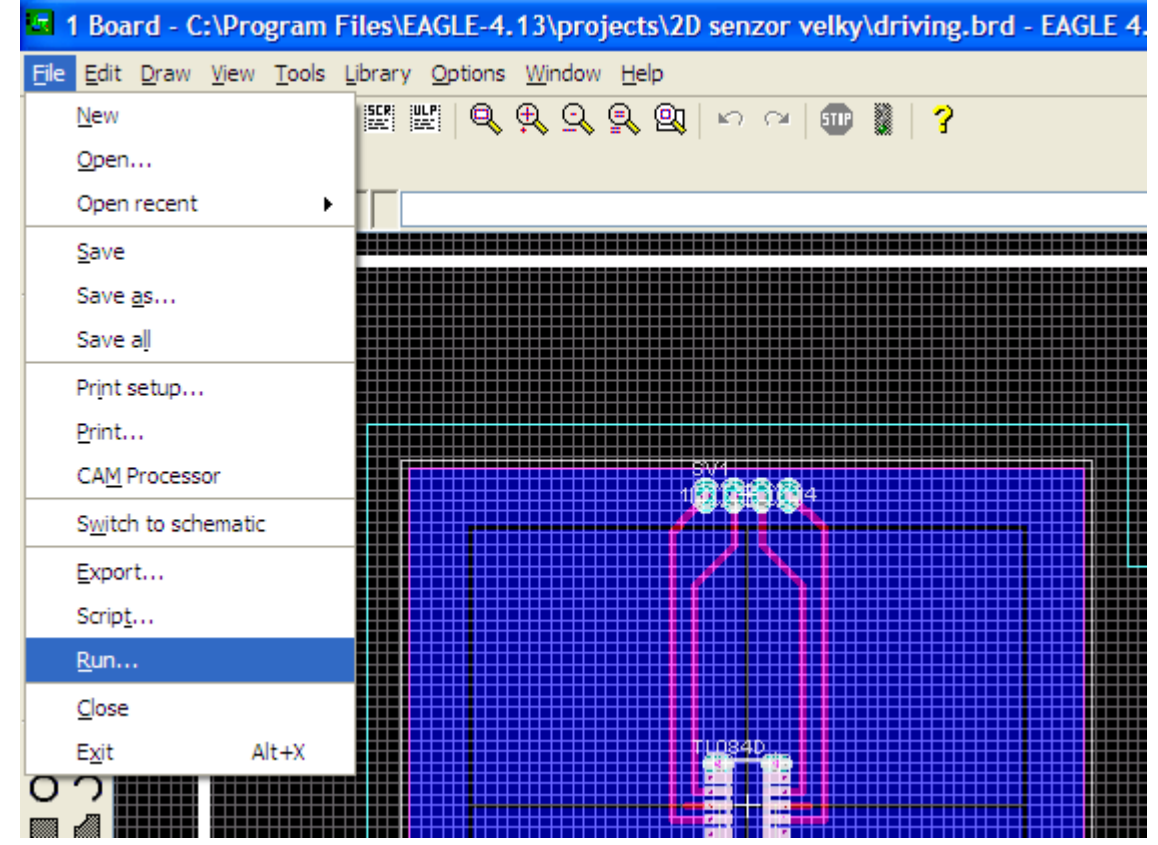

Obr. 1 Spuštění ULP skriptu pro export dat z Eaglu

#### Instalace skriptu

Skript se spolu s konfiguračními soubory nahraje do libovolného adresáře **x** (doporučeno **X=..\EAGLE-4.13\ulp\eagle2pcb\_comagrav**). Adresá **X** se p idá mezi adresá e, ze kterých Eagle spouští ULP. Toto se nastavuje v okn- *Control Panel* z hlavního menu *Options Directories*, viz obr. 2. Pozor, adresář **x** by měl být na prvním místě. Pro doporučenou volbu **x** funguje např. nastavení EditBoxu *User Language Programs* na:

**\$EAGLEDIR\ulp\eagle2pcb\_comagrav;\$EAGLEDIR\ulp**.

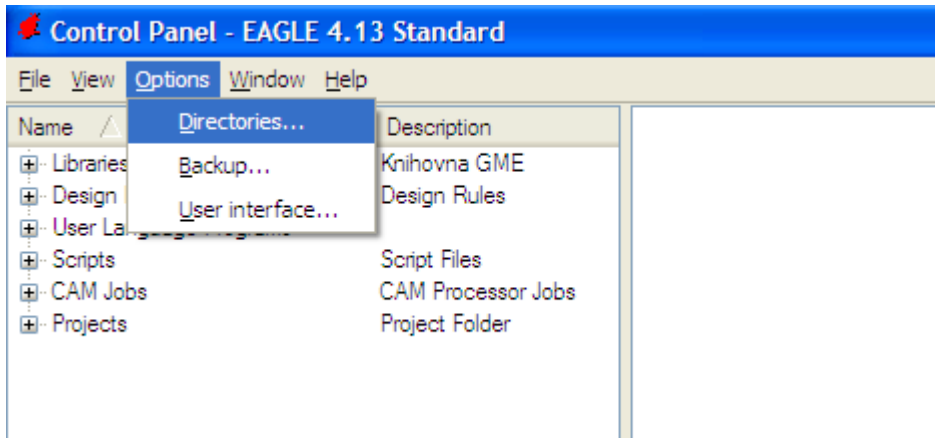

Obr.  $2$ ístup k nastavení adresářů programu Eagle

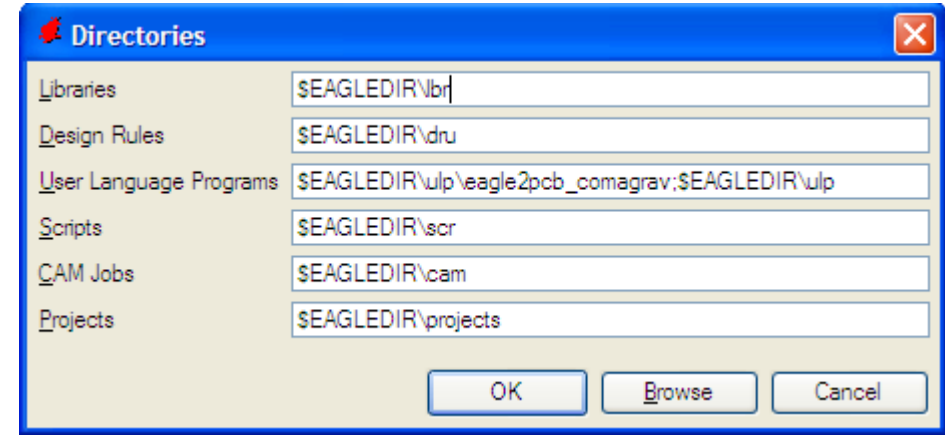

Obr.  $3$ íklad nastavení adresářů programu Eagle

### Nastavení skriptu

Hlavní okno skriptu pcb-gcode-setup obsahuje několik záložek, z nichž se běžně využijí pouze *Generation Options* a *Machine*, viz obr. 4. V první záložce se zaškrtne, jaká data se mají vygenerovat. V záložce *Machine* se nastaví parametry pro generování dat. Když je nastavení hotovo, generování dat se spustí tlaítkem *Accept and make my board*.

Lze generovat data pro:

1. gravírování motivu DPS ze strany souástek (*Generate top outlines*) nebo ze strany spoj (*Generate bottom outlines*)

2. vrtání otvorů ze strany součástek (*Generate top drills*) nebo ze strany spojů (*Generate bottom drills*)

3. frézování obrysů (Generate milling) - automaticky vytvořen soubory pro frézování z obou stran

Jediným povinným nastavením je volba správné velikosti nástroje (*Etching Tool Size*), kterým bude příslušný úkon proveden. Evidentně se pro gravírování, vrtání a frézování používají zcela odlišné nástroje.

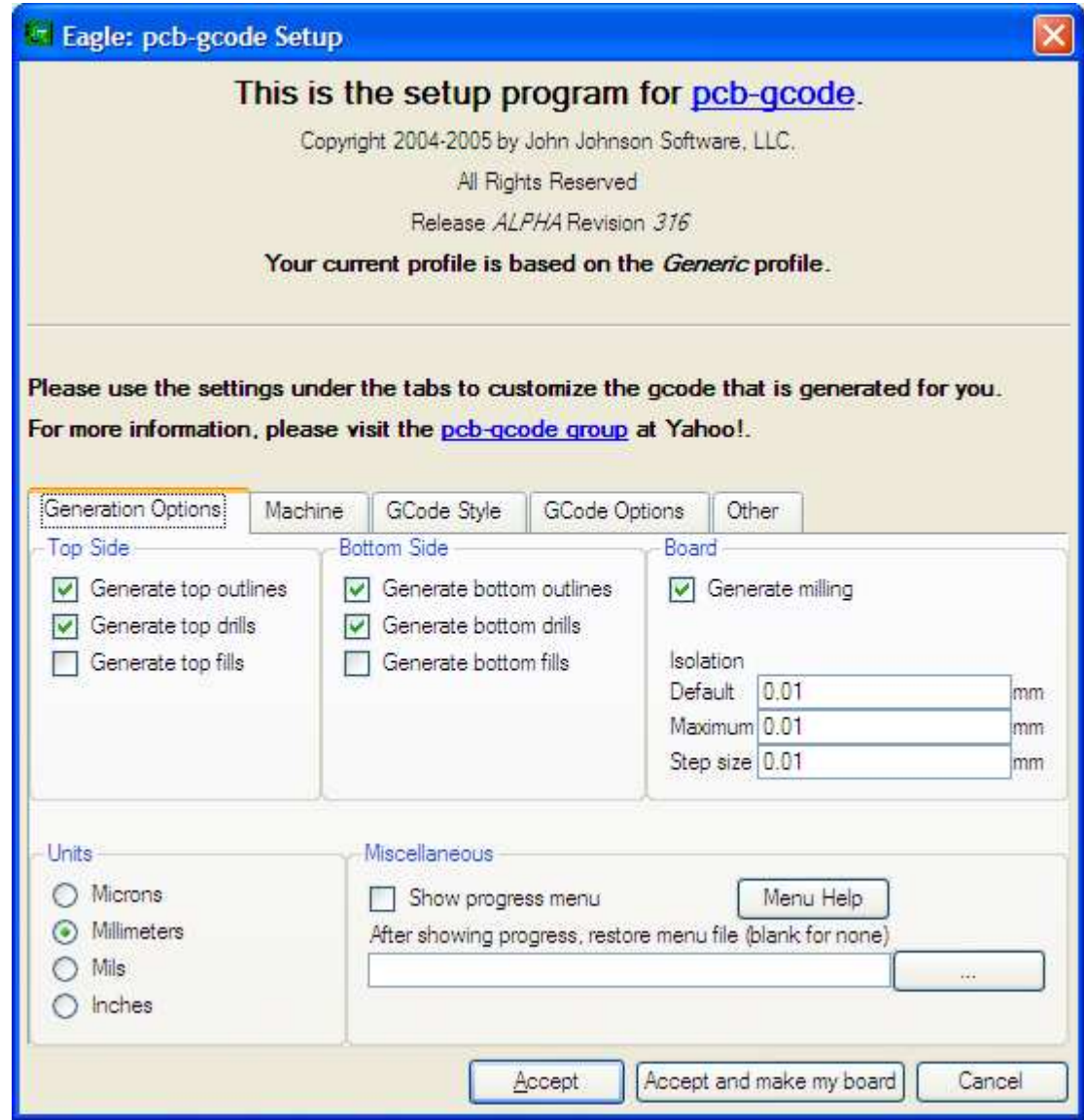

Obr. 4 Hlavní okno skriptu pro export dat z Eaglu

Doporučená nastavení CNC frézky uvádí tab.1. Tato nastavení byla během experimentování s frézkou označena jako nejlepší. Kritériem byly rychlost výroby a kvalita DPS. Kvalitu výsledné desky snižují otřepy. Ty se uvolňují z tenké vrstvy mědi, která pokrývá substrát DPS, jak při gravírování motivu, tak při vrtání otvorů i frézování přířezu. Význam jednotlivých parametrů je vysvětlen v nápovědě ke skriptu.

Vznik otřepů lze omezit použitím DPS s fotorezistem, správným nastavením CNC frézky (viz Tab. 1) a vhodným návrhem layoutu DPS. Otřepy potlačuje dostatečná rychlost otáčení vřetene frézky. Při gravírování je potřeba, aby se nástroj zarýval jen do takové hloubky, která je nezbytně nutná pro přerušení mědi. Pravidla pro optimální rozvržení layoutu a možné povrchové úpravy DPS jsou uvedeny v dalších ástech dokumentu.

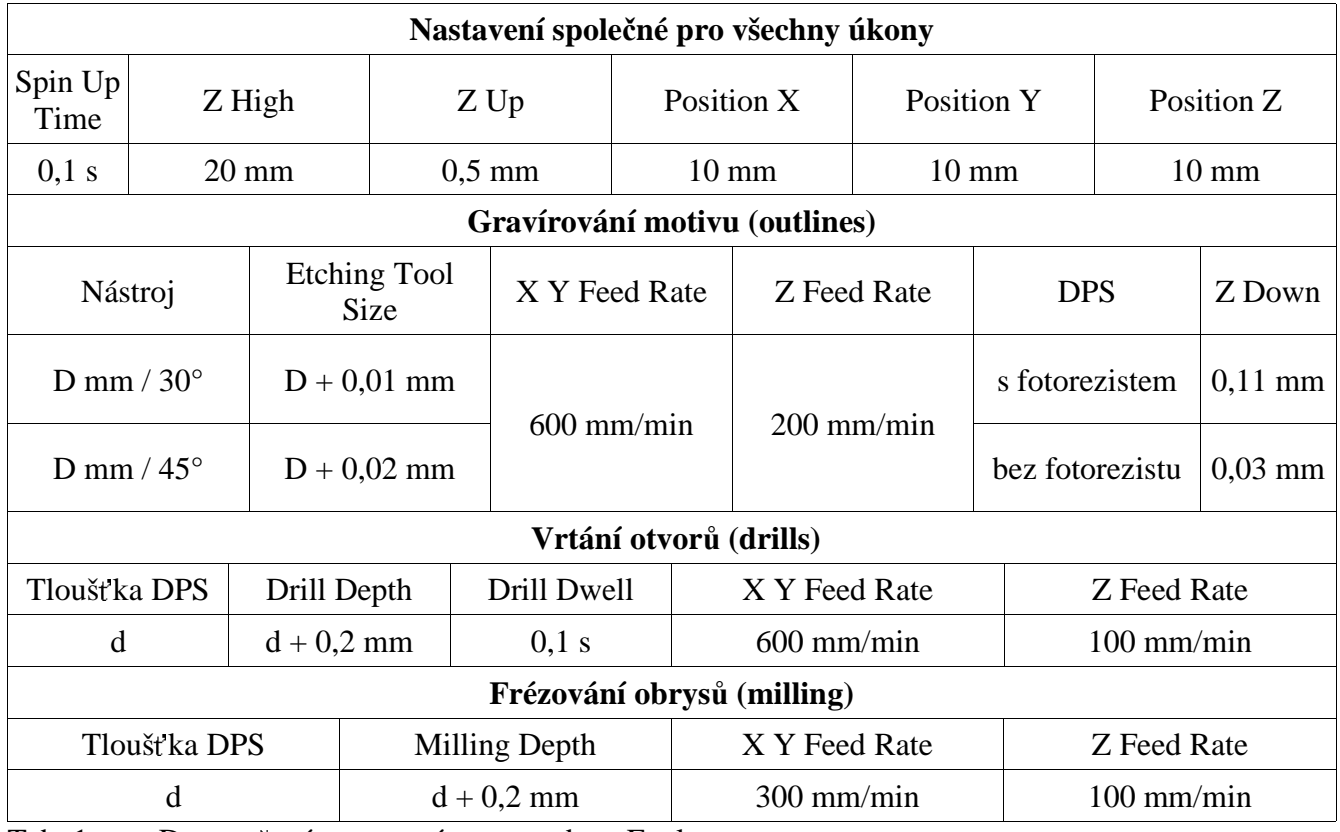

Tab. 1 Doporučená nastavení exportu dat z Eagle

#### Doporučení pro návrh DPS

Již během návrhu layoutu DPS je potřeba vzít na vědomí specifika výroby pomocí frézky. Jedná se o tloušťku vodivých čar a mezer motivu, velikost propojek (u dvoustranných desek) a frézování přířezu.

Kvůli otřepům jsou výsledné vodivé cesty tenčí než v návrhu. Nemá smysl, aby vodivé cesty byly tenčí než cca 0,6 mm (24 mil), na kratším úseku (cca do 5 mm délky) lze 0,3 mm (12 mil). Nevodivé mezery musí být širší než je průměr (gravírovacího nástroje) zadaný ve skriptu, jinak nedojde k vygenerování příslušné cesty nástroje – nevodivá mezera se nevytvoří. Toto lze u extrémně jemných motivů obejít tak, že zadaný průměr bude menší než průměr doopravdy použitého nástroje. Nástroje, které jsou (obvykle) k dispozici, uvádí tab. 2.

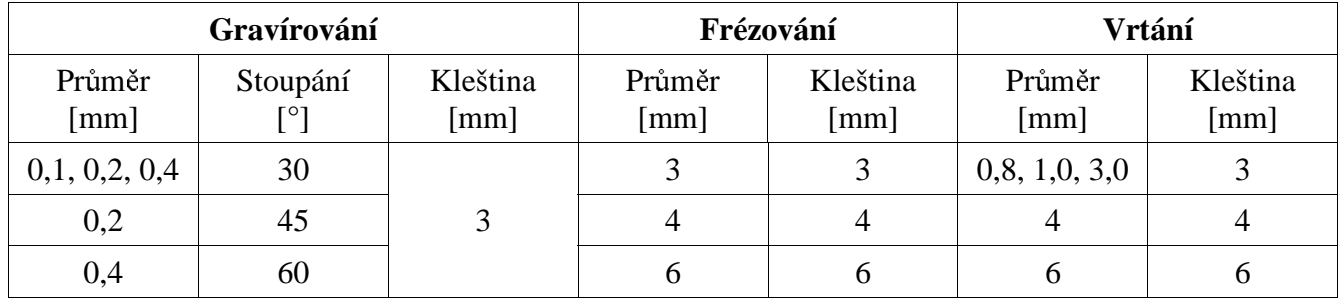

Tab. 2 Nástroje, které jsou k dispozici

Velmi jemné úseky motivu je vhodné generovat pravoúhle, jinak hrozí, že je skript nevytvo í. Skript totiž nemusí některé šikmé nebo oblé úseky vygenerovat, i když prošly kontrolou *Electric Rule Check* (ERC) Eaglu.

Velikost skutečně použitých vrtáků by měla být alespoň o 0,1 mm menší než průměr otvorů použitý při návrhu v Eaglu. Pokud se vyvrtaný otvor bude pájet, měl by být průměr pájecí plošky zvětšen proti běžné velikosti alespoň o 0,5 mm (platí zejména u prokovů).

Frézování přířezu se musí zanést do vrstvy 46 Milling. Ve skriptu je frézování prováděno se středem nástroje nad zakreselnými čarami (*machine along vector*). Na to je potřeba pamatovat zejména při tvorbě rámečku pro oddělení DPS z přířezu (při použití frézy o průměru D musí být rámeček vzdálen od vodivých cest motivu alespoň o  $D/2$ ).

Výroba dvoustranných desek je podstatně náročnější na čas i dovednosti než výroba jednostranných desek. Je lepší vyhnout se oboustranné desce i za cenu několika drátových propojek. Pokud se přesto vyrábí deska oboustranná, je potřeba umístit na desku sesazovací značky. Nejsnazší (a ověře ěřené) je umístit do počátku souřadného systému DPS a do protějšího rohu DPS otvor. Pokud budou mít tyto otvory nejmenší průměr ze všech otvorů na DPS, pak budou frézkou vyvrtávány vždy jako první. Vrtání je vhodné provádět z té strany DPS, kde je jemnější motiv.

### Obsluha CNC frézky

#### Bezpečnost práce

Frézku by neměl obsluhovat žádný student a už vůbec ne bez dozoru. Frézka je vybavena bezpečnostním červeným tlačítkem – je umístěno na boku řídicí jednotky. Během práce lze frézku dále zastavit máčknutím mezerníku na klávesnici, z které byla frézka spuštěna. Frézka nemá kryt, takže hrozí zranění od špon nebo zlomených nástrojů, odlétávajících od stroje. Je proto potřeba nosit ochranné pomůcky (minimálně brýle).

#### Zásady pro práci s frézkou

Práce s frézkou je dobře popsána v manuálu. Kromě pokynů uvedených tam je vhodné dodržovat následující zásady.

Přířez nemůže být položen přímo na stolek frézky. Řídicí program frézky nedovolí, aby se vrtalo do stolku frézky. Přířez proto musí být umístěn alespoň cca 10 mm nad stolek. Jako podklad pod přířez se osvědčily dřevotřískové desky (jsou dostatečně pevné, dobře obrobitelné, při stárnutí se příliš nedeformují).

Opracování přířezu vyžaduje velmi přesné a pevné uchycení přířezu ve všech osách. Ve vodorovné rovině (xy) lze dosáhnout pevného přichycení přířezu k podkladu např. pomocí oboustranné lepicí pásky. Přířez nesmí být příliš malý, jinak ho fréza nebo i gravírovací nástroj odtrhnou od podkladu. Přířez o velikosti 100 mm x 80 mm polepený po celé ploše drží velmi dobře.

Ve svislém směru (osa z) je potřeba zaručit, aby změna výšky povrchu DPS v souřadném systému frézky nebyla větší než cca 20 µm. To lze dosáhnout např. umístěním přířezu na desku, která byla nejprve plošně ofrézována (stačí frézovat do malé hloubky, např. 0,2 mm).

Přesnost v rovině xy je podstatná pouze u oboustranných DPS. Po otočení přířezu se provádí slícování ručním najetím vrtáku na (alespoň dva) sesazovací otvory. U jednostranných DPS stačí letmo zkontrolovat, zda přířez není viditelně natočen vůči stolku frézky.

Nástroje pro frézku jsou tvrzené, takže křehké. Pokud spadnou na zem, jsou na vyhození (jeden nástroj stojí od 500 do 1 500 Kč). Při výměně nástrojů je proto potřeba postupovat opatrně a vždy před uvolňováním kleštiny zakrýt nástroj gumovou čepičkou.

# Doporučený postup práce

Doporučený postup opracování přířezu na frézce:

1. zkontrolovat rovinnost podkladu (je k dispozici senzor s automatickým odměrem v ose z)

2. připevnit přířez k podkladu, zkontrolovat orientaci přířezu v rovině xy i rovinnost povrchu přířezu (osa *z*, senzor)

3. upevnit gravírovací nástroj do kleštiny frézky, nastavit xy souřadnice počátku, ze kterého se začne gravírovat motiv DPS (levý dolní roh u strany *top*, pravý dolní roh u strany  $bottom)$ , změři ěřit souřadnici z povrchu přířezu (senzor)

4. načíst data (\*top.cnc nebo \*bot.cnc) a vygravírovat motiv DPS

5. pokud je to potřeba, opakovat body 3 a 4 s menším gravírovacím nástrojem (nenastavovat xy souřadnice počátku, pouze výšku z povrchu přířezu – ta jediná se po výměně nástroje změní)

6. upevnit do kleštiny vrták a změři ěřit výšku povrchu přířezu (xy se nemění)

7. načíst data (\*td.cnc nebo \*bd.cnc) a vyvrtat díry

- 8. pokud je to potřeba, opakovat body 6 a 7 s dalším vrtákem
- 9. pouze oboustranné DPS:

a) obrátit přířez, upevnit a zkontrolovat rovinnost povrchu přířezu (senzor)

b) ručně dojet vrtákem nad lícovací otvory a precizně doladit umístění přířezu v rovině xy tak, aby byla deska co nejlépe sesazená

c) opakovat body 3 až 5, dokud je to potřeba

10, upevnit do kleštiny frézovací nástroj a změři žřit výšku povrchu přířezu

11. načíst data (\*mt.cnc nebo \*mb.cnc) a vyfrézovat obrys DPS

### Povrchové úpravy

Ukázalo se jako výhodné používat desky s fotorezistem z prodejny GM. Jednak vykazují dobrou rovinnost povrchu, jednak lze fotorezist využít ke zlepšení kvality povrchu vyrobené DPS. Po opracování na frézce je doporučen následující postup.

Deska se vloží na kratší dobu (několik minut) do leptací lázně. Z desky se odstraní otřepy a odleptají případné zbytky mědi ve vyfrézovaných nevodivých mezerách. Je potřeba kontrolovat, zda nezačalo docházet k podleptávání vodivých cest. V tom případě okamžitě ukončit leptání.

Po odleptání se deska opláchne, osvítí UV lampou (10 minut z každé strany) a vloží do vývojky (na 1 až 2 minuty), aby se odstranila vrstva fotorezistu. Při vyvíjení je potřeba povrch desky jemně otírat.

Po odstranění fotorezistu se deska vloží do chemického cínu (na několik minut), aby se potáhla tenkou vrstvou cínu. Deska se v cínu máčí, dokud nezíská matně stříbrnou barvu. Cínováním se zajistí dobrá pájitelnost i po delší době (měď oxiduje). Díky ochraně fotorezistem není potřeba desku před cínováním čistit. Pokud se bude DPS pájet až po delší době, lze ochranu zlepšit nanesením pájitelného laku.

Při práci s chemikáliemi se doporučuje používat ochranné rukavice.